## **7. 노드 목록 Node List**

1단계 문맥 네트워크 그래프 화면에서 Node List = 를 클릭하면, 네트워크 상의 모든 노 드를 목록 형태로 볼 수 있습니다.

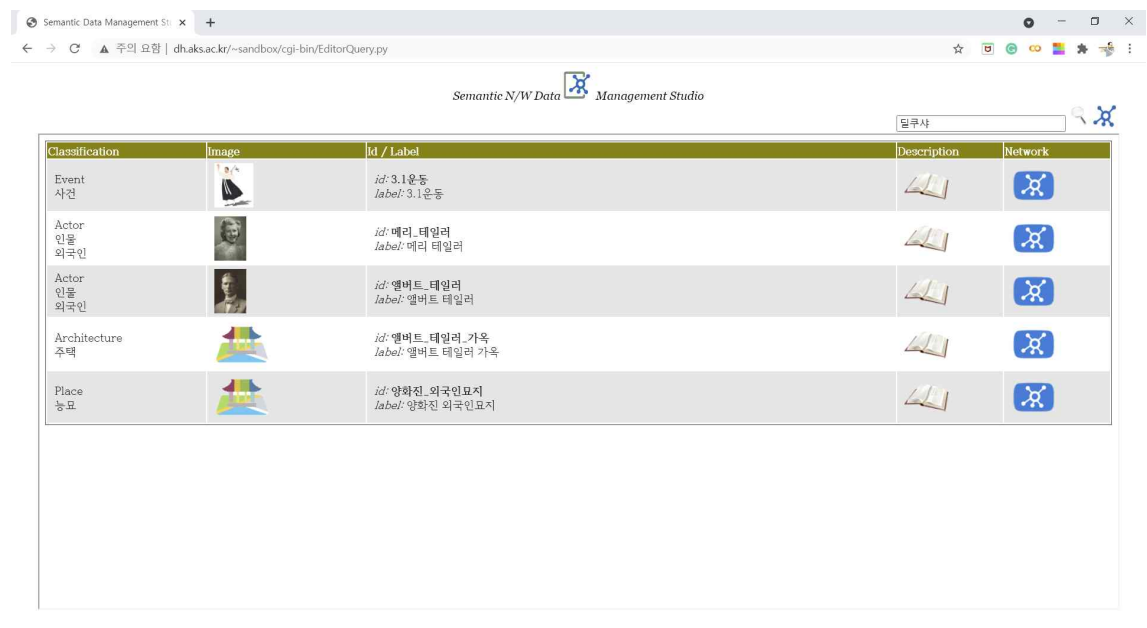

이 목록에서 <mark>수와</mark>를 클릭하면 해당 노드를 중심 노드로 하는 문맥 네트워크 그래프가 표시 됩니다.

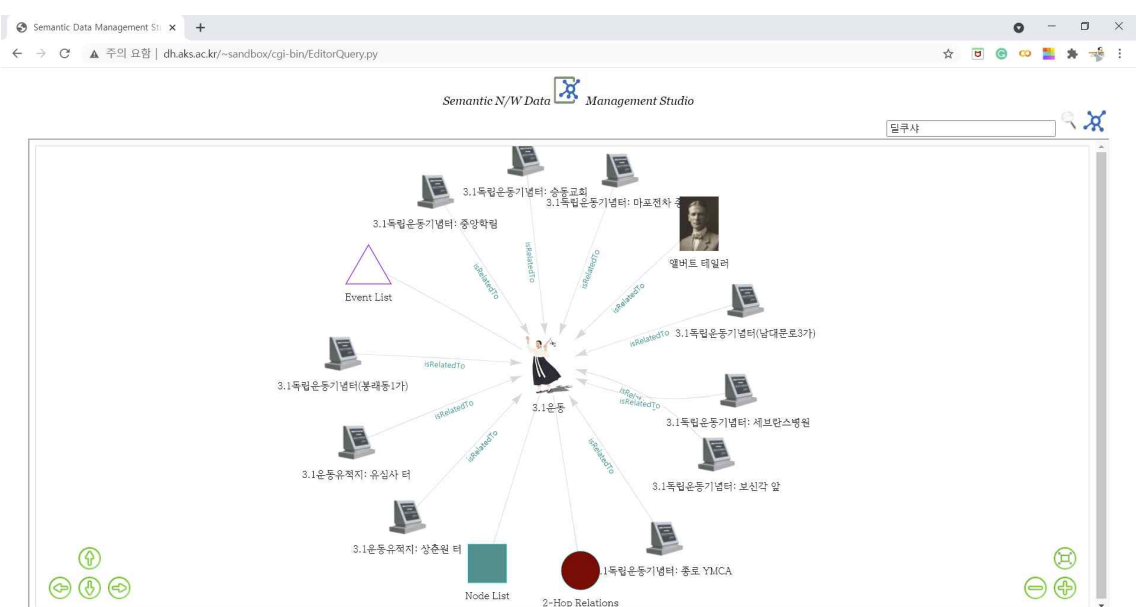